# **LLISTAT DE CADUCATS** Butlletí Setmanal

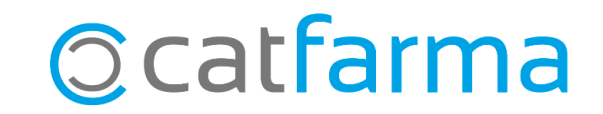

En aquest butlletí veurem com treure un llistat d'aquells articles de la farmàcia que estan a punt de caducar. Per fer aquest llistat farem servir l'eina d'inventaris de **Nixfarma**.

**2**

A continuació veurem un exemple.

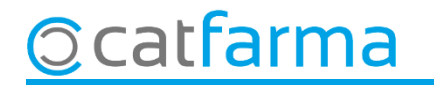

#### Accedim al menú **Magatzem Inventari**:

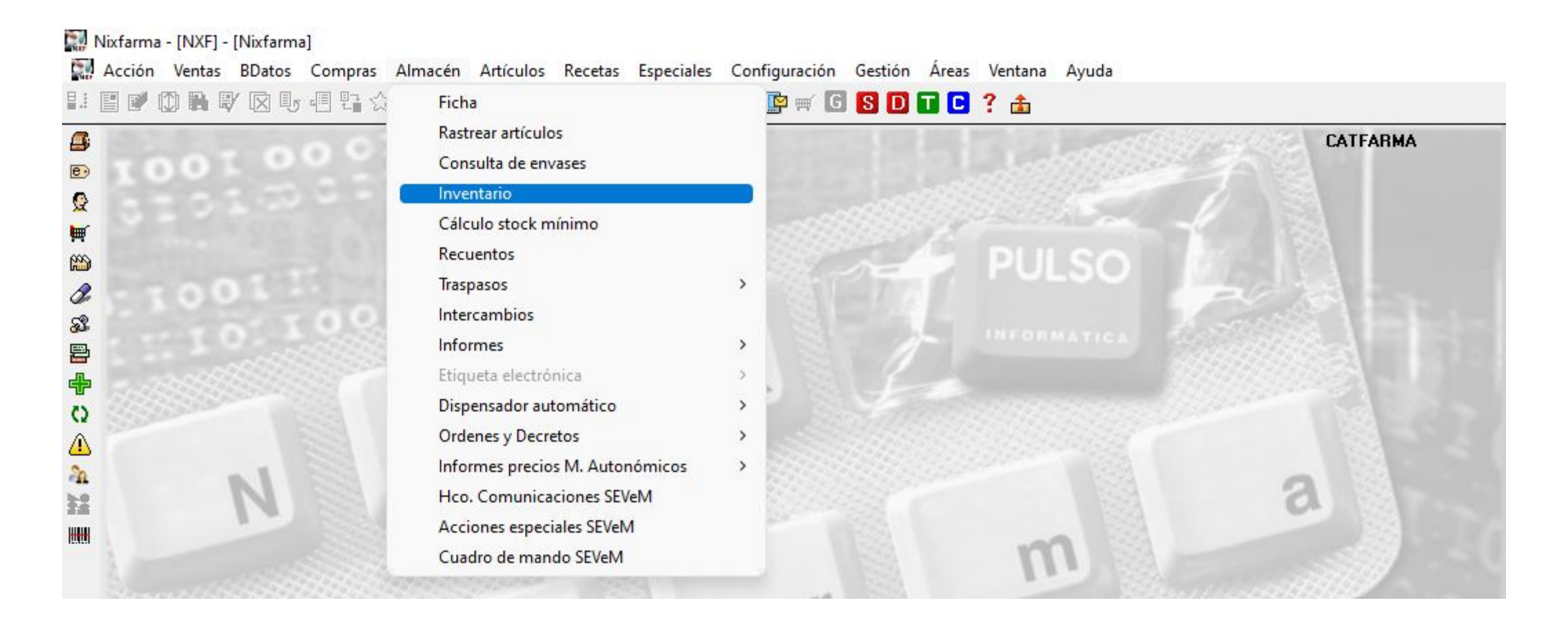

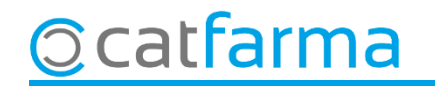

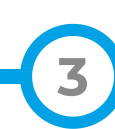

Primer indicarem de quins articles volem treure el llistat:

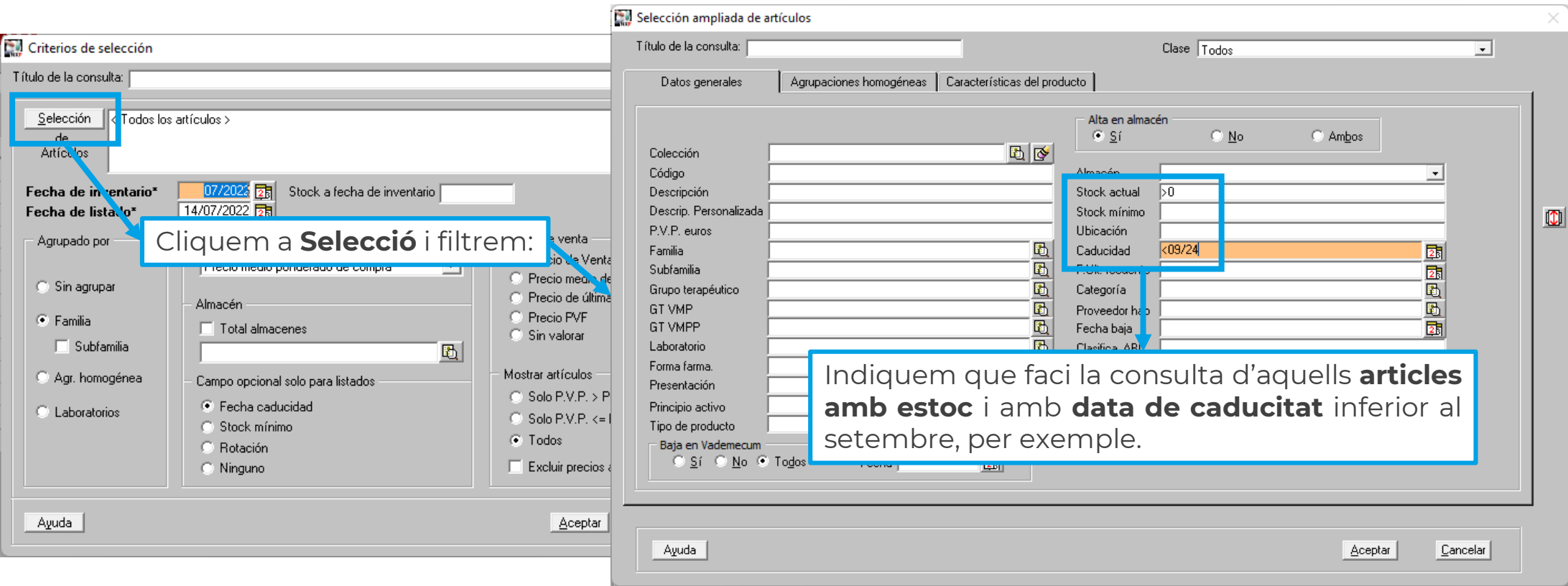

**4**

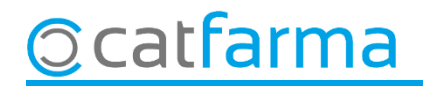

A continuació seleccionem els paràmetres de la consulta:

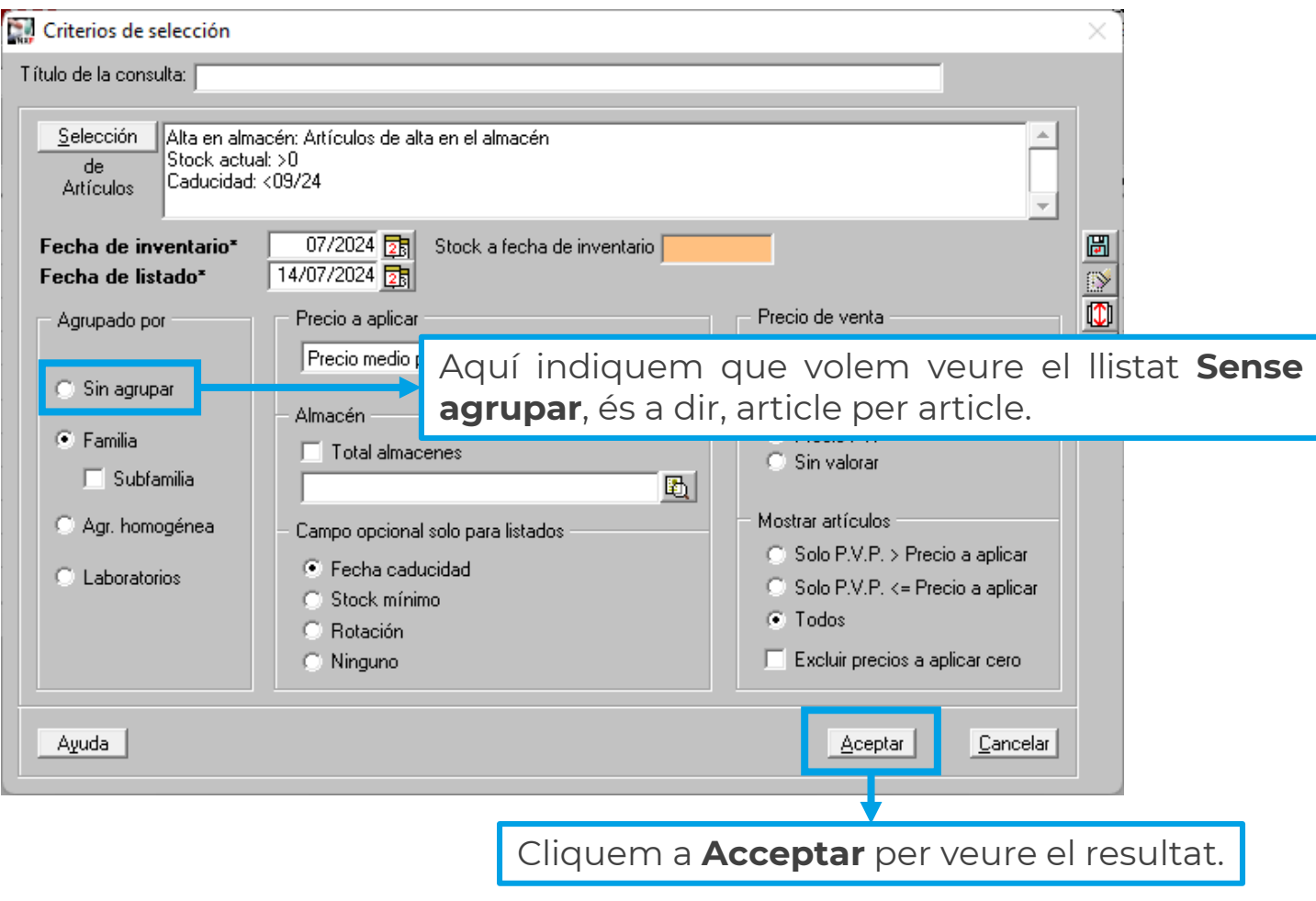

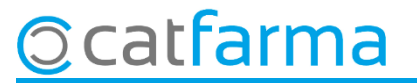

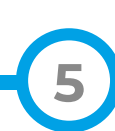

Finalment tenim el llistat amb aquells articles caducats o a punt de caducar.

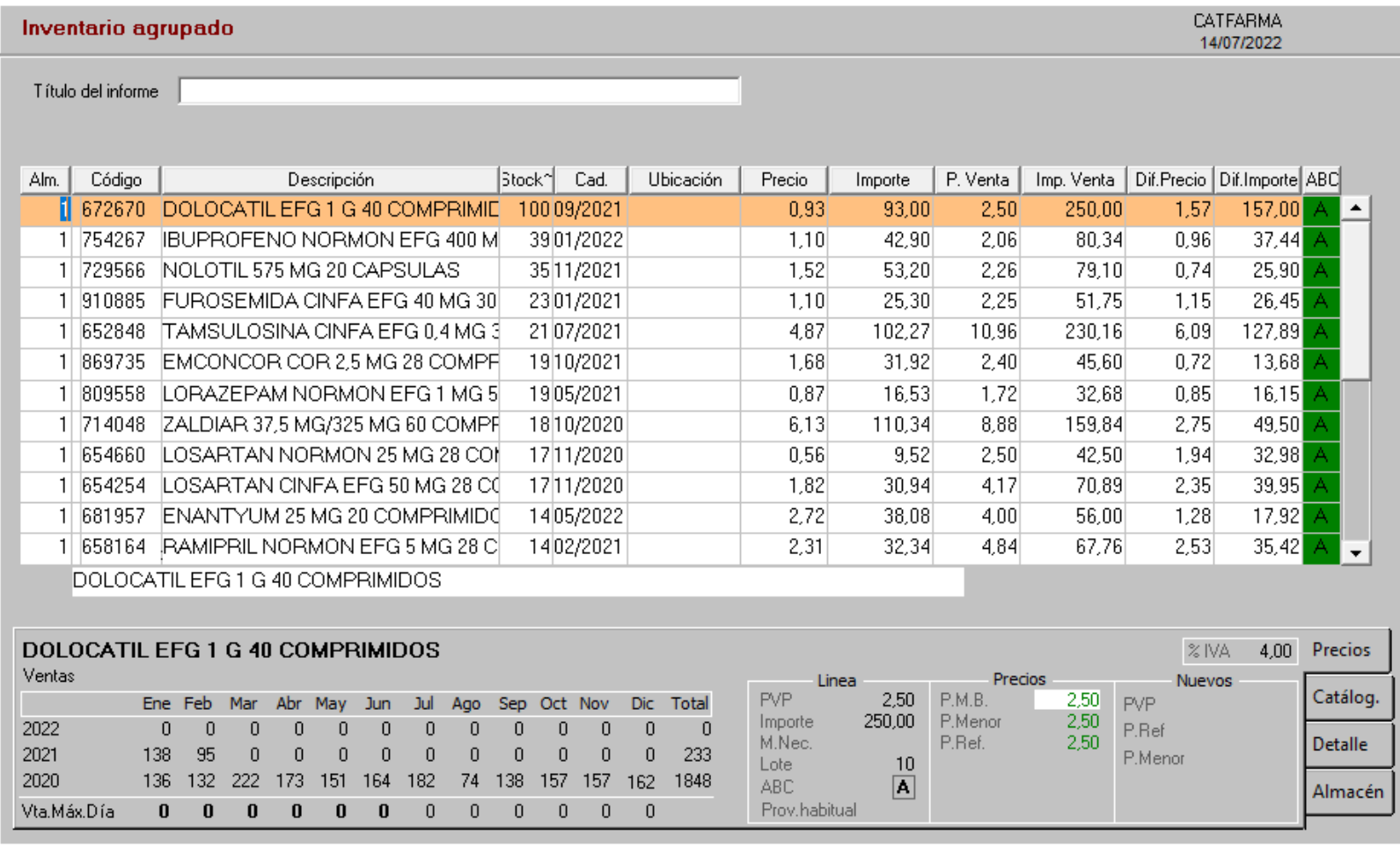

## **SEMPRE AL TEU SERVEI** Bon Treball

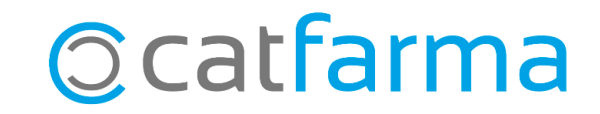